## (Re)connecter sa passerelle IQ Gateway à Internet

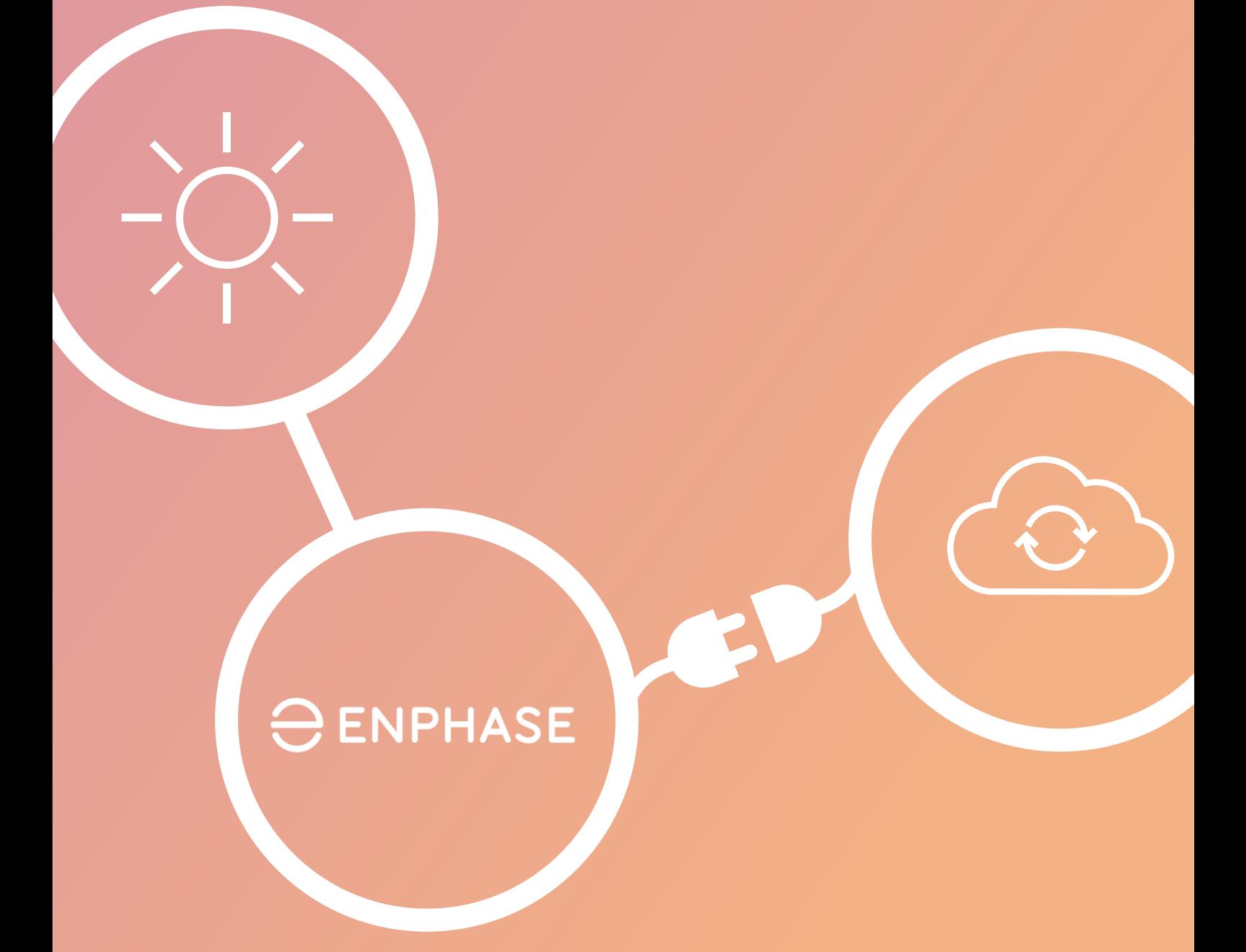

Vérifiez si le voyant

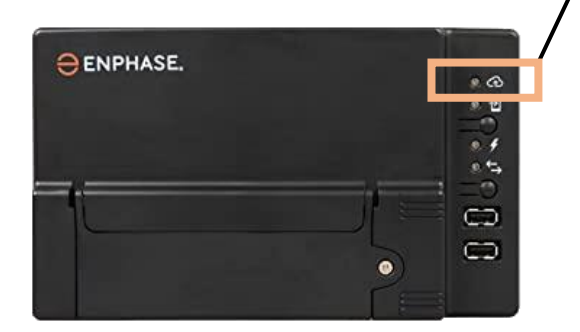

éteint: aucun réseau connecté rouge : problème de connexion vert clignotant : recherche de connexion vert fixe : connecté

S'il n'est pas vert fixe, suivez l'une de ces procédures :

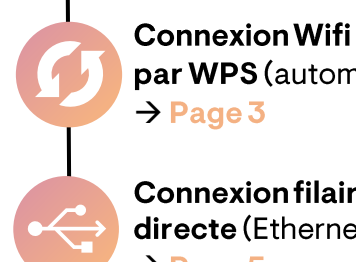

par WPS (automatique)  $\rightarrow$  Page 3

**Connexion filaire** directe (Ethernet)  $\rightarrow$  Page 5

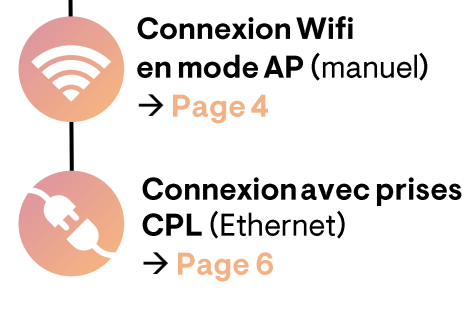

est...

Le fait que votre passerelle ne soit pas connectée à Internet ne veut pas dire que votre système photovoltaïque ne produit pas d'énergie.

Généralement, c'est seulement la transmission de données vers l'application Enphase qui est interrompue.

Une fois votre passerelle reconnectée, il faudra patienter 1 heure par jour de déconnexion pour que toutes les données non transmises soient synchronisées avec l'application.

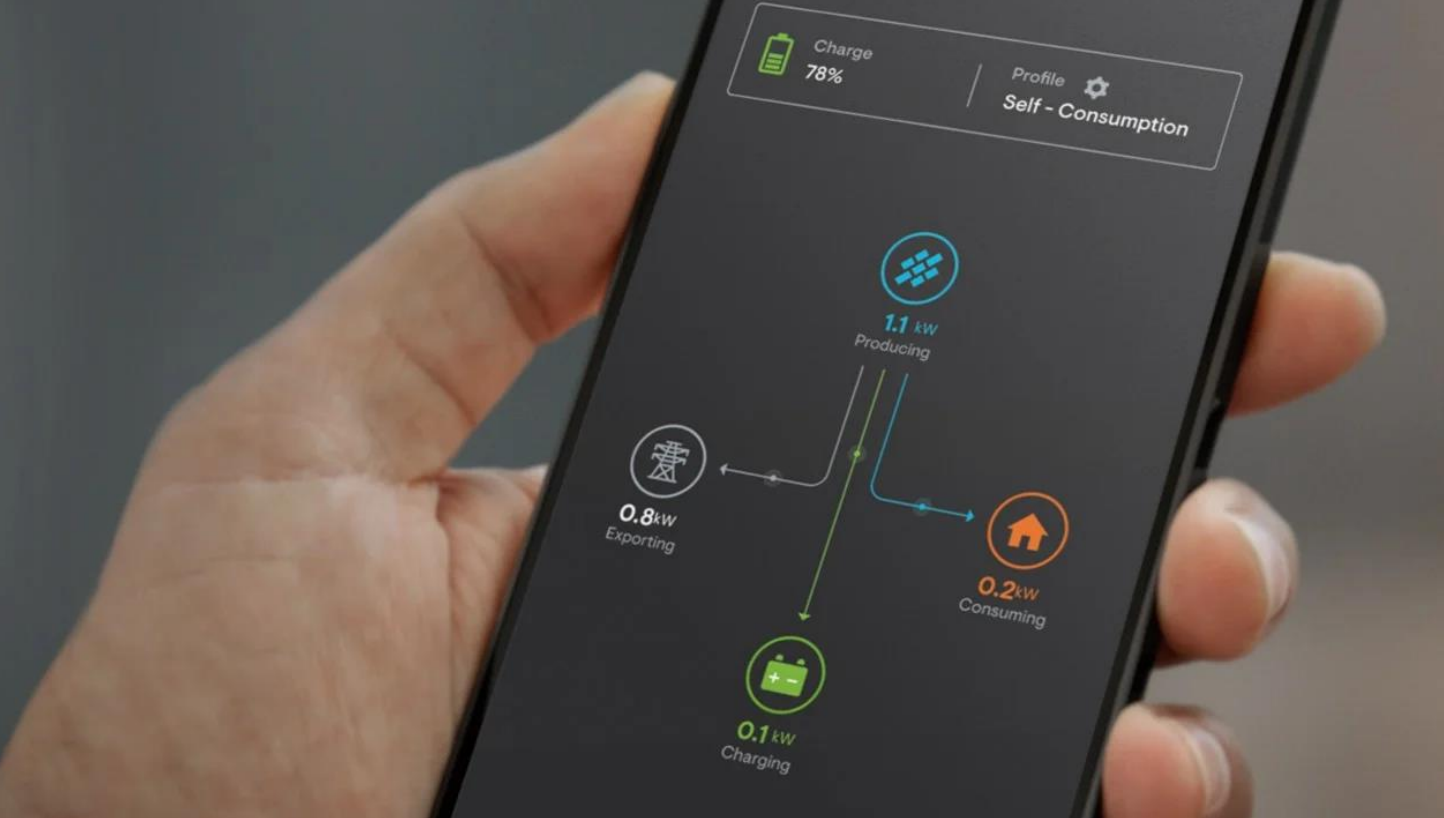

## **Connexion Wifi par WPS (automatique)**

Cette procédure vous permet de connecter l'IQ Gateway automatiquement sans avoir à saisir de mot de passe.

A L'IQ Gateway ne peut se connecter qu'à un réseau Wifi de type 2,4 GHz. Il n'est pas compatible avec le Wifi 5 GHz ou le Wifi 6. Demandez l'aide de votre fournisseur d'accès à Internet si besoin.

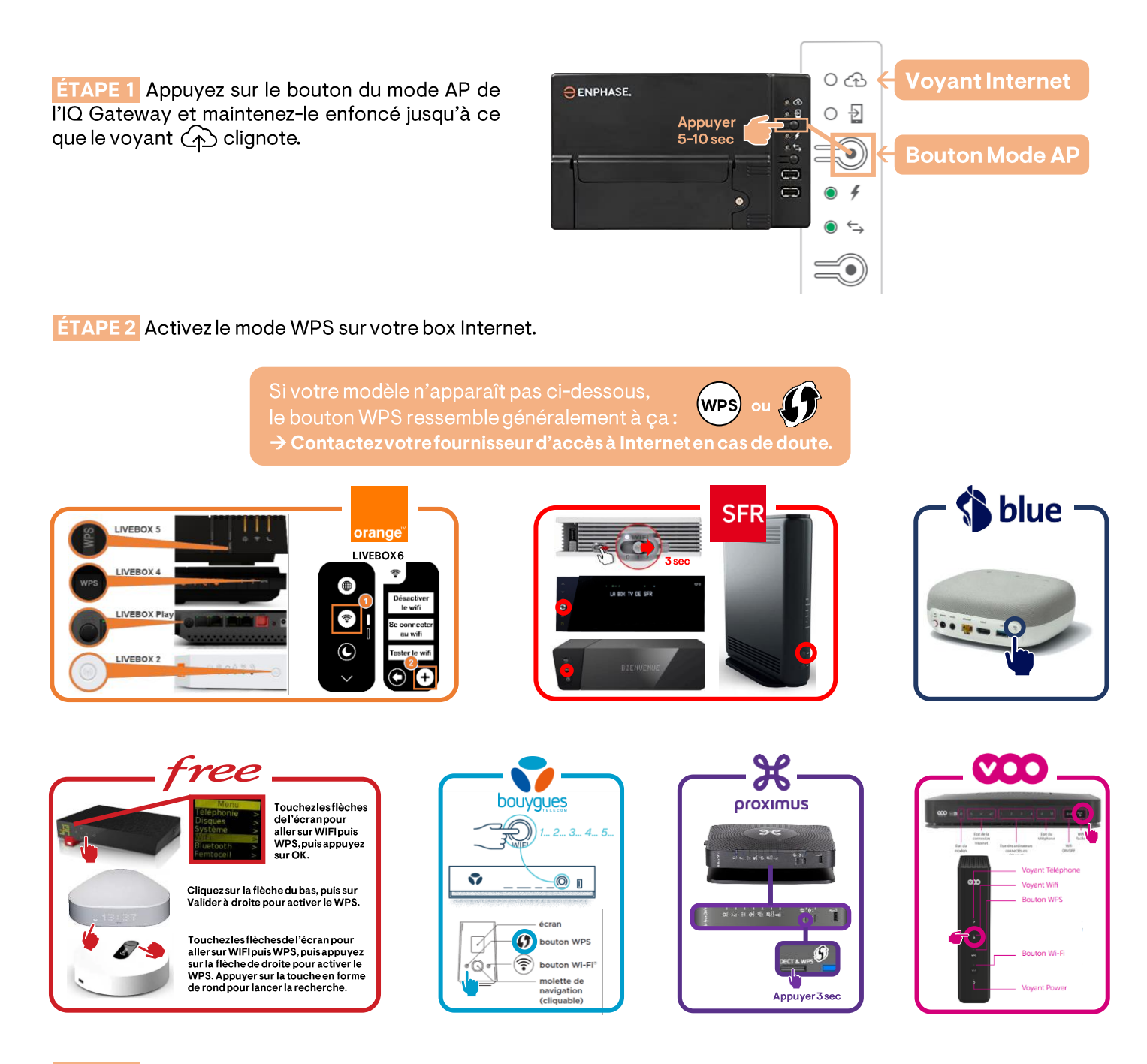

ETAPE 3 Activez également le WPS sur votre répéteur de signal Wifi si vous en avez un. Sinon, ignorez cette étape.

**ÉTAPE 4** Patientez que le voyant  $\bigodot$  devienne vert fixe. Lorsque c'est le cas, votre IQ Gateway est connecté.

 $\triangle$  Si cette procédure échoue, consultez la page suivante (Connexion Wifi en Mode AP)

Cette procédure consiste à accéder à l'interface interne de votre IQ Gateway à l'aide d'un navigateur Internet depuis votre téléphone. Vous pourrez y saisir le mot de passe Wifi de votre réseau.

#### La procédure à suivre se trouve ici :

https://support.enphase.com/s/article/Reconnexion-de-votre-passerelle-Envoy-Sou-IQ-en-utilisant-la-configuration-Wi-Fi-manuelle

Cliquez sur le lien

## **PRÉCISIONS IMPORTANTES**

#### qui n'apparaissent pas dans la procédure en ligne

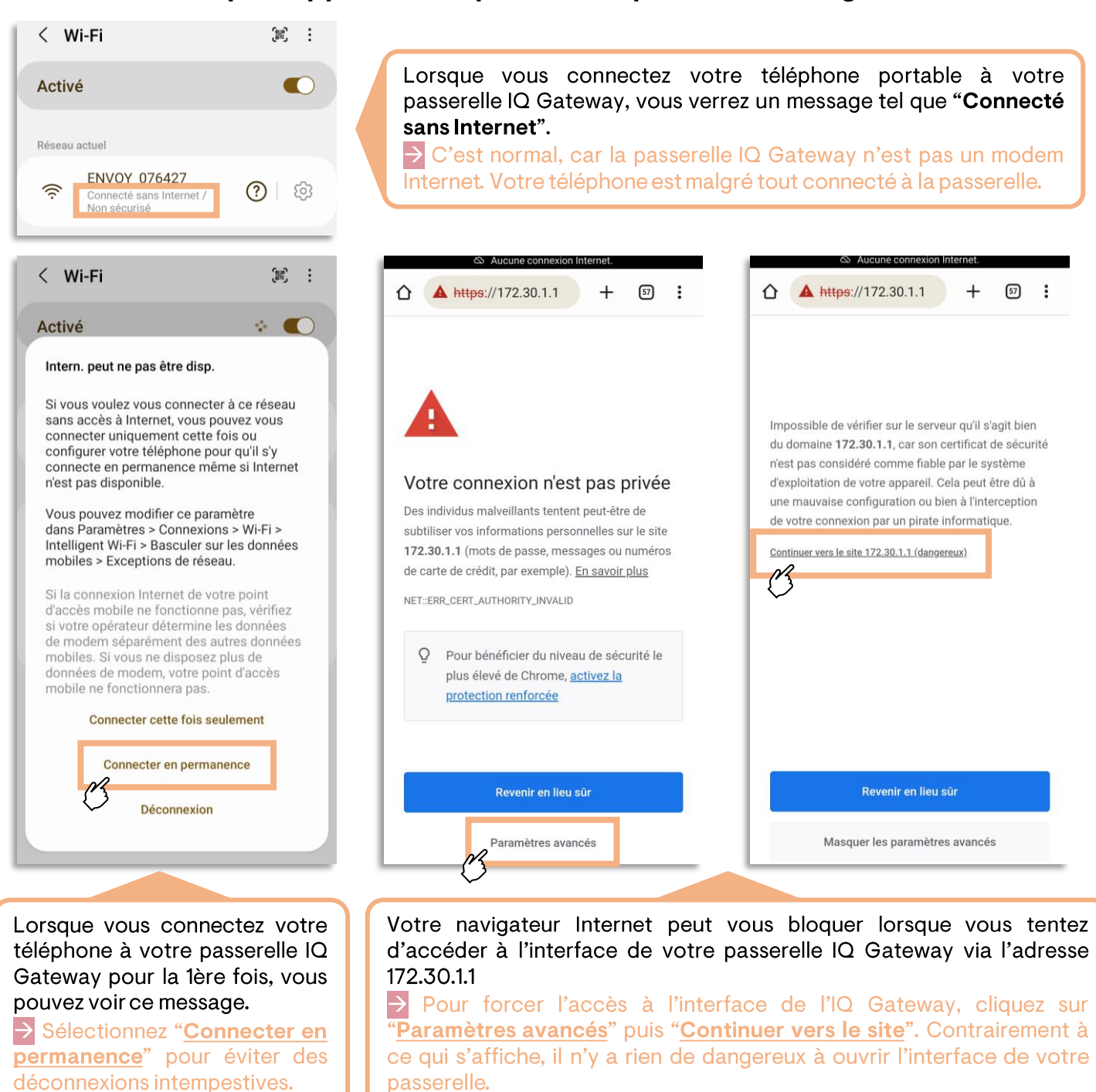

A Les messages peuvent varier selon votre navigateur et le type de téléphone (Apple ou Android), mais le principe reste le même.

**ÉTAPE 1** Branchez un câble Ethernet sur le port Ethernet (ou LAN) de votre box Internet.

**ÉTAPE 2** Branchez l'autre extrémité du câble Ethernet sur le port Ethernet de l'IQ Gateway.

**ÉTAPE 3** Le voyant  $\bigoplus$  de l'IQ Gateway se met à clignoter pendant l'établissement de la connexion.

**ÉTAPE 4** Le voyant  $\bigoplus$  de l'IQ Gateway devient vert fixe lorsque la passerelle est connectée.

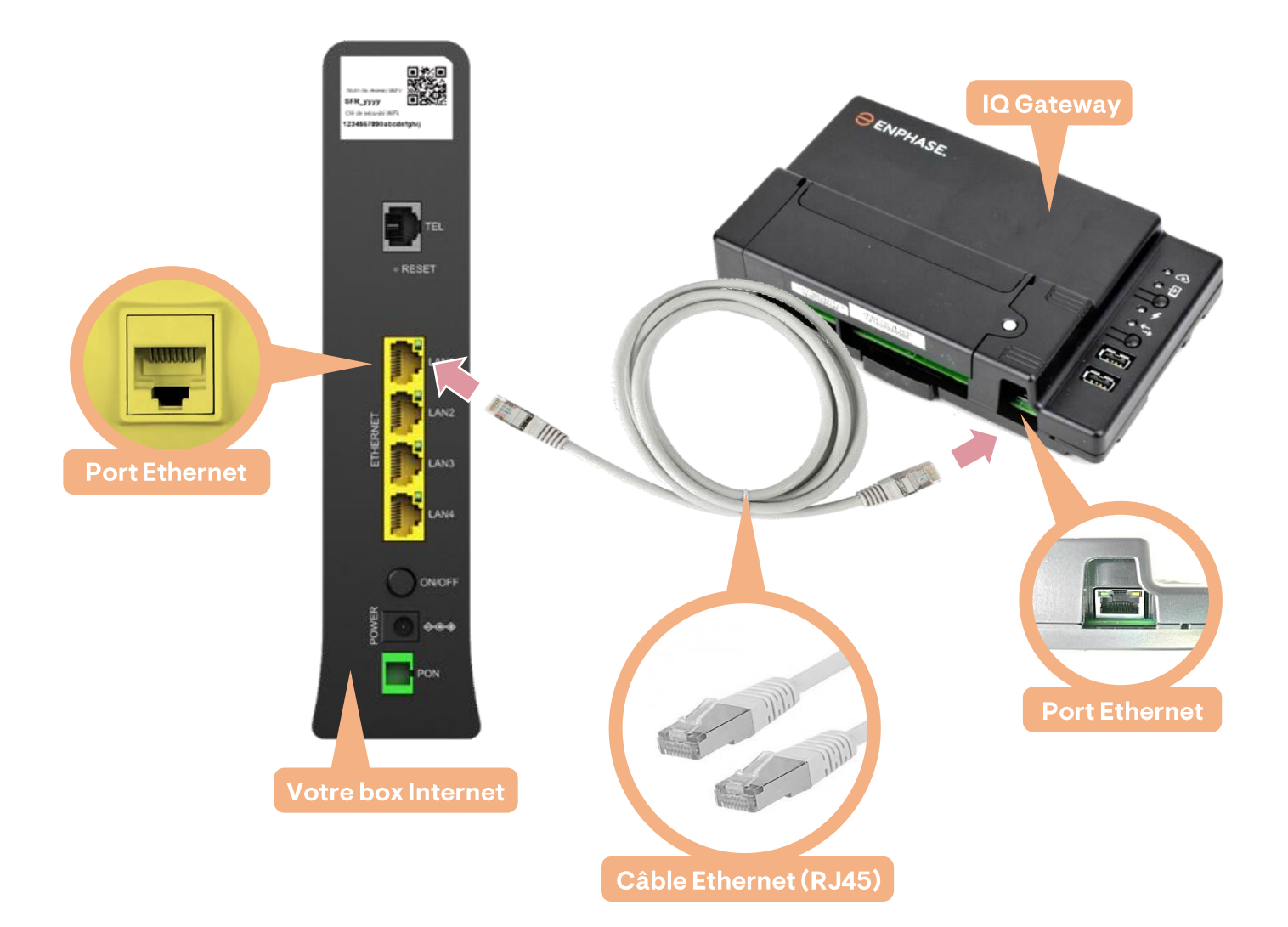

### **DÉPANNAGE**

Si vous avez une coupure d'Internet à la maison, la reconnexion sur votre passerelle IQ Gateway ne se fera pas automatiquement.

Dans ce cas-là, le voyant  $\bigoplus$  clignotera en permanence pour indiquer qu'il recherche une connexion.

Pour reconnecter : débranchez le câble Ethernet de l'IQ Gateway et rebranchez-le.

#### Les prises CPL permettent de remplacer une portion du câble Ethernet grâce à vos lignes électriques.

ETAPE 1 Branchez un câble Ethernet sur le port Ethernet (ou LAN) de votre box Internet et branchez la prise CPL dans une prise de courant (pas une multiprise).

 $\mathsf{\mathsf{ETAPE}\,2}$  Branchez aussi un câble Ethernet sur votre IQ Gateway et branchez la prise CPL dans une prise de courant (pas une multiprise).

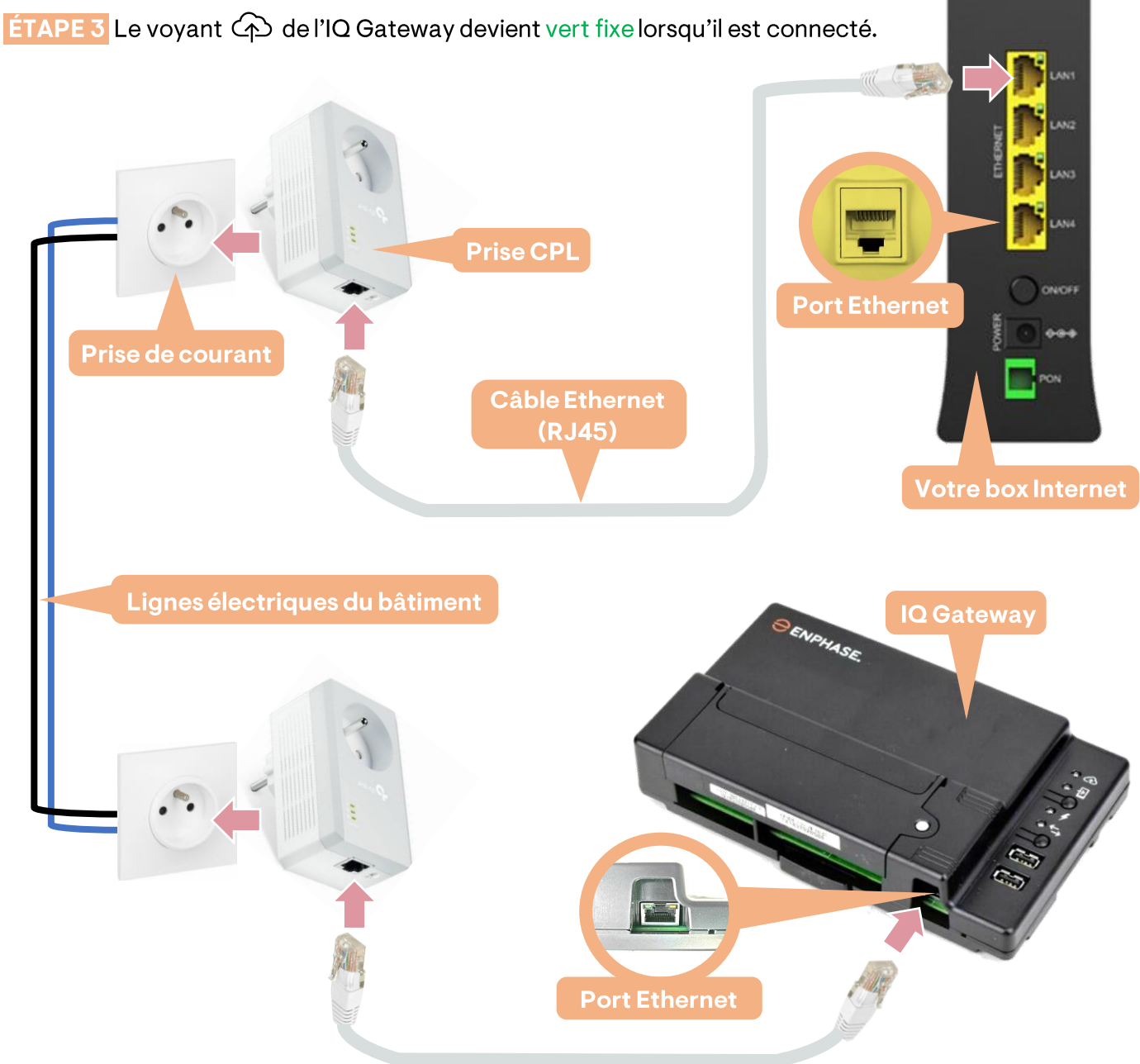

## **DÉPANNAGE**

Si vous avez une coupure d'Internet à la maison, la reconnexion de l'IQ Gateway ne se fera pas automatiquement.

Dans ce cas-là, le voyant  $\bigcirc$  clignotera en permanence pour indiquer qu'il recherche une connexion.

Pour reconnecter : débranchez les 2 prises CPL et patientez quelques secondes, puis rebranchez-les l'une après l'autre.

# Historique des révisions

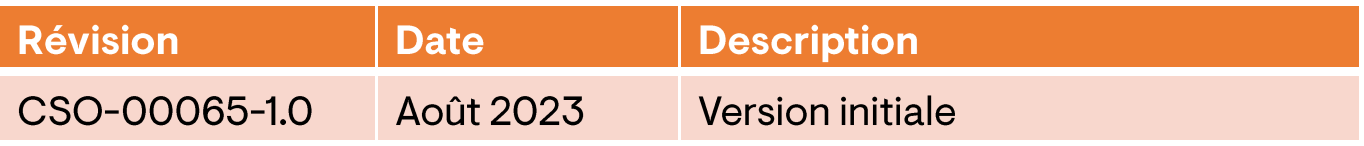

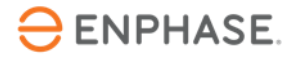